- <span id="page-0-0"></span>[Tutorial](http://ecor.ib.usp.br/doku.php?id=02_tutoriais:tutorial2:start)
- [Exercícios](http://ecor.ib.usp.br/doku.php?id=01_curso_atual:exercicios2)
- [Apostila](#page-0-0)

# **2. Funções Matemáticas e Estatísticas**

# **O R como uma Calculadora Fora do Comum**

# **Operações Aritméticas Básicas**

A linha de comando do R funciona como uma calculadora. Todas operações aritméticas e funções matemáticas principais estão disponíveis. Exemplo:

 $> 4 + 9$ [1] 13  $> 4 - 5$  $[1] -1$  $> 4 * 5$ [1] 20  $> 4 / 5$ [1] 0.8  $> 4^5$ [1] 1024  $\,>$ 

A notação básica de operações algébricas, como a aplicação hierárquica de parênteses, também pode ser utilizada:

 $>$  (4 + 5 ) \* 7 - (36/18)^3 [1] 55  $>$  (2 \* (2 \* (2 \* (3-4))))  $[1] - 8$ >

Note que somente os parênteses podem ser utilizados nas expressões matemáticas. As chaves ("{}") e os colchetes ("[]") têm outras funções no R:

```
> (2 * { 2 * [ 2 * (3-4) ] } )Error: syntax error in "(2 * 1 * 2 * 1")\,>
```
Por que o R é uma calculadora **fora do comum** ? Experimente fazer a seguinte operação matemática na sua calculadora:

 $> 1 - (1 + 10^{\circ}(-15))$ 

# **Funções Matemáticas Comuns**

As funções matemáticas comuns também estão disponíveis e podem ser aplicadas diretamente na linha de comando:

```
> sqrt(9) # Raiz Quadrada
[1] 3
> abs( - 1 ) # Módulo ou valor absoluto
[1] 1
> abs(1)[1] 1
> log(10) # Logaritmo natural ou neperiano
[1] 2.302585
> log( 10, base = 10) # Logaritmo base 10
[1] 1
> log10(10) # Também logaritmo de base 10
[1] 1
> log( 10, base = 3.4076) # Logaritmo base 3.4076
[1] 1.878116
> exp(1) # Exponencial
[1] 2.718282
>
```
As funções trigonométricas:

```
> sin(0.5*pi) # Seno
[1] 1
> cos(2 * pi) # Coseno
[1] 1
> tan(pi) # Tangente
[1] -1.224647e-16
\geq> asin(1) # Arco seno (em radianos)
[1] 1.570796
> asin(1) / pi * 180
[1] 90
>
> acos(0) # Arco coseno (em radianos)
[1] 1.570796
> acos(\theta) / pi * 180[1] 90
> atan(0) # Arco tangente (em radianos)
[1] 0
> atan(0) / pi * 180
[1] 0
\,
```
Funções para arredondamento:

> ceiling( 4.3478 )

```
[1] 5
> floor( 4.3478 )
[1] 4
> round( 4.3478 )
[1] 4
> round( 4.3478 , digits=3)
[1] 4.348
> round( 4.3478 , digits=2)
[1] 4.35
>
```
Funções matemáticas de especial interesse estatístico:

```
> factorial(4) # Fatorial de 4
[1] 24
> choose(10, 3) # Coeficientes binomiais: combinação de 10 3-a-3
[1] 120
>
```
# **Criando Variáveis com Atribuição**

Mais do que simples operações aritméticas, o R permite que executemos operações **algébricas** operando sobre variáveis pré-definidas.

Para definir uma variável, basta escolher um nome (lembre-se das regras de nomes no R) e atribuir a ela um valor:

```
> a = 3.6> b = sqrt( 35 )> c = -2.1> a[1] 3.6
> b[1] 5.91608
> c[1] -2.1
>
> a * b / c[1] -10.14185
> b^c[1] 0.02391820
> a + exp(c) - log(b)[1] 1.944782
>
> a - b * c / dError: object "d" not found
```
Não esqueça de definir as variáveis previamente!!

#### **Exercícios**

# **Exercício 2.1.** *Estimador de Pollard* Pollard (1971) propôs o seguinte estimador para estimar a densidade no método de quadrantes:  $$ \hat{N} = \frac{4(4n-1)}{\pi \sum_{i=1}^n \sum_{j=1}^4 r_{ij}^2} $$ onde, \$r {ij}\$ é a distância de árvore do quadrante \$j\$ no ponto \$i\$ ao centro do ponto quadrante e \$n\$ é o número de pontos quadrantes. A variância desse estimador é:  $$Var(\hat{N_p}) = \frac{\hat{N_p}}{4n-2}$ \$\$ Imagine que foram amostrados 30 quadrantes, e que o valor da soma do quadrado das distâncias de cada árvore ao centro de seu quadrante foi de:  $$$ \sum {i=1}^{30} \sum {j=1}^4 r {ij}^2 = 2531,794\$\$ 1. Qual a densidade estimada? 2. Qual a variância? **Exercício 2.2.** *Área transversal de uma Árvore*

A área transversal de uma árvore é calculada assumindo que a secção transversal do tronco à altura do peito (1,3m) é perfeitamente circular. Se o diâmetro à altura do peito (DAP) de uma árvore for 13.5cm, qual a área transversal?

Se uma árvore possui três fustes com DAPs de: 7cm, 9cm e 12cm, qual a sua área transversal?

**Exercício 2.3.** *Área transversal de uma Árvore (Revisitado)*

Se uma árvore possui três fustes com DAPs de: 7cm, 9cm e 12cm, qual o diâmetro (único) que é equivalente à sua área transversal?

**Exercício 2.4.** *Cálculo da Biomassa de Árvores do Cerrado*

O modelo alométrico de biomassa ajustado para árvores do Cerradão estabele que a biomassa é dada pela expressão:

 $1$ \$\$\hat{b} = e^{-1,7953} d^{2.2974}\$\$

onde b é a biomassa em kg e d é o DAP em cm.

Já um outro modelo para biomassa das árvores na mesma situação tem a forma:

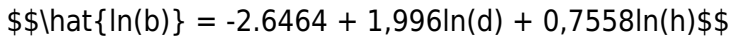

onde h é a altura das árvores em m.

I Para uma árvore com DAP de 15cm e altura de 12m, os modelos resultarão em estimativas muito distintas?

------------

# **Mantendo a Coerência Lógica-Matemática**

O R também lida com operações matemáticas que envolvem **elementos infinitos** e **elementos indeterminados**:

```
> 1/0[1] Inf
> -5/0[1] -Inf
> 500000000000000000/Inf
[1] 0
> 0/0[1] NaN
> Inf/Inf
[1] NaN
> log(0)
[1] -Inf
> exp(-Inf)[1] 0
> sqrt(Inf)
[1] Inf
> sqrt(-1)
[1] NaN
Warning message:
NaNs produced in: sqrt(-1)
> 2 * NA[1] NA
> 2 * NaN
[1] NaN
> NA / 10
[1] NA
> NaN / -1
[1] NaN
```
Note que determinadas **palavras** (além do nome das funções) estão reservadas no R, pois são utilizadas com significado especial:

- pi constante pi =  $3.141593$ ;
- Inf infinito;
- NaN indeterminado (Not a Number), normalmente resultado de uma operação matemática indeterminada;
- NA indeterminado (Not Available), normalmente caracterizando uma observação perdida

(missing value).

Na operações matemáticas, NaN e NA atuam sempre como **indeterminado**.

*2.5. Exercício Conceitual:* Criando Variáveis com Nomes Reservados O que acontece se você criar uma variável com o nome pi? Por exemplo,  $> pi = 10$ O que acontece com a constante pi? E se for criada uma constante de nome sqrt? O que acontece com a função raíz quadrada (sqrt())? **DICA:** O que faz a função search, no comando: > search()

#### **Exercícios**

*2.6. Exercício Conceitual:* O que é uma Observação Perdida Como se caracteriza uma **observação perdida**? Quando o diâmetro de uma árvore deve ter o valor **zero** ou o valor **NA**? E o peso de um animal? E a biomassa de uma floresta? E a espécie de uma ave?

# **O R como uma Calculadora Vetorial**

### **Criação de Vetores**

O R, e a linguagem S, foram criados para operar não apenas número-a-número como uma calculadora convencional.

O R é um ambiente **vetorial**, isto é, quase todas suas operações atuam sobre um conjunto de valores, que genericamente chamaremos de vetores<sup>[1\)](#page--1-0)</sup>.

Uma definição mais detalhada dos vetores está [na seção sobre manipulação de dados](http://ecor.ib.usp.br/doku.php?id=03_apostila:04-dados#vetores). Aqui fornecemos apenas algumas definições e funções importantes para compreender as operações numéricas com vetores.

#### **Concatenação de Elementos em um Vetor: a Função "c"**

Para criar um vetor, podemos usar a função c (c = colar, concatenar). Essa função simplesmente junta todos os argumentos dados a ela, formando um vetor:

```
> a = c(1, 10, 3.4, pi, pi/4, exp(-1), log( 2.23), sin(pi/7) )> a[1] 1.0000000 10.0000000 3.4000000 3.1415927 0.7853982 0.3678794
0.8020016 0.4338837
>
```
#### **Criação de Sequências: Operador ":" e Função "seq"**

Para criar vetores de números com intervalo fixo unitário (intervalo de 1) se utiliza o operador seqüencial (:):

 $> b = 1:8$  $> b$ [1] 1 2 3 4 5 6 7 8  $> c = 20:32$  $> c$  [1] 20 21 22 23 24 25 26 27 28 29 30 31 32  $> d = 2.5:10$ > d [1] 2.5 3.5 4.5 5.5 6.5 7.5 8.5 9.5

Uma forma mais flexível de criar seqüências de números (inteiros ou reais) é usando a função 'seq':

 $>$  seq(10, 30) [1] 10 11 12 13 14 15 16 17 18 19 20 21 22 23 24 25 26 27 28 29 30  $>$  seq(10, 30, by=2) [1] 10 12 14 16 18 20 22 24 26 28 30 > seq(1.5, 7.9, length=20) [1] 1.500000 1.836842 2.173684 2.510526 2.847368 3.184211 3.521053 3.857895 [9] 4.194737 4.531579 4.868421 5.205263 5.542105 5.878947 6.215789 6.552632 [17] 6.889474 7.226316 7.563158 7.900000

#### **Vetores de Valores Repetidos: Função "rep"**

Também é fácil criar uma seqüência de números repetidos utilizando a função 'rep':

```
> rep(5, 3)
[1] 5 5 5
> rep(1:5, 3)
  [1] 1 2 3 4 5 1 2 3 4 5 1 2 3 4 5
> rep(1:5, each=3)
  [1] 1 1 1 2 2 2 3 3 3 4 4 4 5 5 5
```
#### >

#### **Exercícios**

*Exercício 2.7.* Palmeira com Muitos Fustes I Uma palmeira perfilhada possui 10 fustes com os seguintes diâmetros: 5, 6, 7, 5, 10, 11, 6, 8, 9 e 7. Crie um vetor 'dap' com os diâmetros acimas e uma seqüência que enumera os fustes.

### **Vetores: Operações Matemáticas**

Todas operações matemáticas aplicadas sobre um vetor, serão aplicadas sobre cada elemento desse vetor:

```
> 2 * a[1] 2.0000000 20.0000000 6.8000000 6.2831853 1.5707963 0.7357589
1.6040032
[8] 0.8677675
> sqrt( a )
[1] 1.0000000 3.1622777 1.8439089 1.7724539 0.8862269 0.6065307 0.8955454
[8] 0.6586985
>
> log(a)[1] 0.0000000 2.3025851 1.2237754 1.1447299 -0.2415645 -1.0000000
-0.2206447
[8] -0.8349787
>
```
Se as variáveis que trabalhamos são vetores, operações matemáticas entre variáveis serão realizadas pareando os elementos dos vetores:

```
> a^* b
[1] 1.000000 20.000000 10.200000 12.566371 3.926991 2.207277 5.614011
[8] 3.471070
> a - b
[1] 0.0000000 8.0000000 0.4000000 -0.8584073 -4.2146018 -5.6321206
-6.1979984
[8] -7.5661163
> a^(1/b)[1] 1.0000000 3.1622777 1.5036946 1.3313354 0.9528356 0.8464817 0.9689709
[8] 0.9008898
>
> sqrt( a )
```

```
[1] 1.0000000 3.1622777 1.8439089 1.7724539 0.8862269 0.6065307 0.8955454
[8] 0.6586985
> log( b )
[1] 0.0000000 0.6931472 1.0986123 1.3862944 1.6094379 1.7917595 1.9459101
[8] 2.0794415
>
```
#### **Comprimento de Vetores e a Função "length"**

A função length retorna o número de elementos de um objeto:

```
> a < -seq(from=0, to=10, by=2)> a[1] 0 2 4 6 8 10
> length(a)
[1] 6
> length(1:20)
[1] 20
> length(rep(1:10,each=10))
[1] 100
\,
```
#### **A Regra da Ciclagem**

O comprimento é muito importante para as operações vetoriais, pois o R permite operações entre dois vetores de comprimentos diferentes, com a seguinte regra:

> **Ciclagem de Valores** Operações entre vetores de comprimentos diferentes são realizadas pareando-se seus elementos. Os elementos do vetor mais curto são repetidos sequencialmente até que a operação seja aplicada a todos os elementos do vetor mais longo

Quando o comprimento do vetor maior não é múltiplo do comprimento do maior, o R retorna o resultado e um aviso:

```
> h [1] 0 0 0 0 0 1 1 1 1 1
> c[1] 1 2 3
> c * h [1] 0 0 0 0 0 3 1 2 3 1
Warning message:
In c * b: longer object length is not a multiple of shorter object length
> length(b)
[1] 10
```

```
> length(c)
[1] 3
\geq
```
Mas se o comprimento do vetor maior é um múltiplo do maior, o R retorna apenas o resultado, sem nenhum alerta:

```
> a[1] 1 2
> h [1] 0 0 0 0 0 1 1 1 1 1
> a * b [1] 0 0 0 0 0 2 1 2 1 2
> length(b)/length(a)
[1] 5
\,
```
Portanto **muito cuidado com as operações entre vetores de diferentes comprimentos**. A regra da ciclagem é um recurso poderoso da linguagem R $^{2}$ , mas se você não tiver clareza do que deseja fazer, pode obter resultados indesejados.

### **Exercícios**

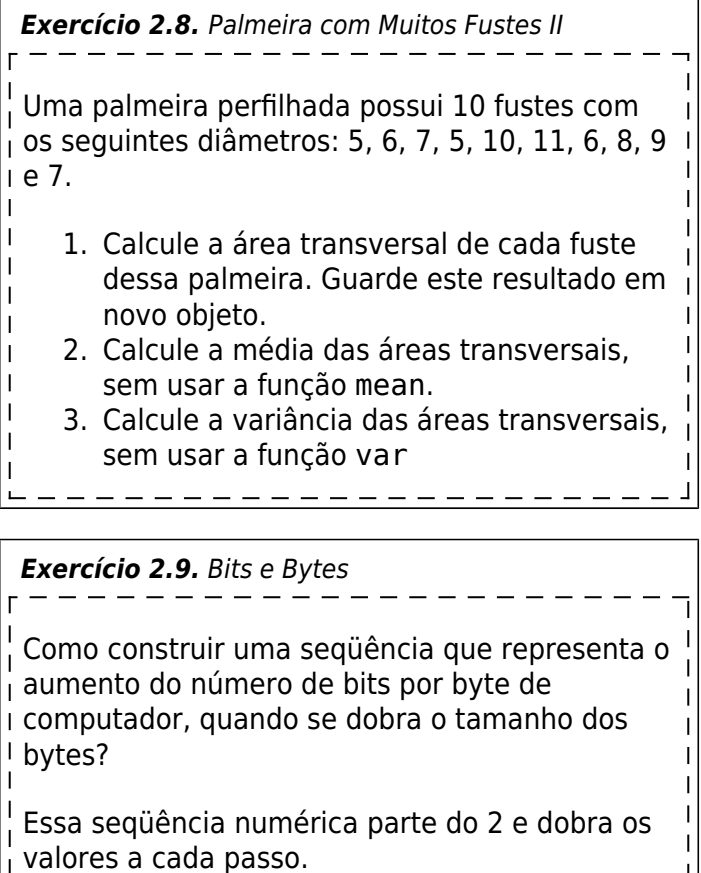

--------------------

### **Vetores: Operações Estatísticas**

As funções matemáticas sobre vetores operam elemento-a-elemento. Já as funções estatísticas operam no vetor **como um todo**:

 $>$  mean(a) [1] 2.491344  $> var(b)$ [1] 6  $> max(c)$ [1] 32  $> sd(a)$ [1] 3.259248  $> sum(c)$ [1] 338  $> min(b)$ [1] 1  $>$  range( $c$ ) [1] 20 32  $\,$ 

Algumas funções úteis que não são estatísticas, mas operam no vetor são:

 $> a$ [1] 1.0000000 10.0000000 3.4000000 3.1415927 0.7853982 0.3678794 0.8020016 [8] 0.4338837 > sort(a) [1] 0.3678794 0.4338837 0.7853982 0.8020016 1.0000000 3.1415927 3.4000000 [8] 10.0000000  $> rev(sort(a))$ [1] 10.0000000 3.4000000 3.1415927 1.0000000 0.8020016 0.7853982 0.4338837 [8] 0.3678794 > cumsum(sort(a)) [1] 0.3678794 0.8017632 1.5871613 2.3891629 3.3891629 6.5307556 9.9307556 [8] 19.9307556 > cumsum(a) [1] 1.00000 11.00000 14.40000 17.54159 18.32699 18.69487 19.49687 19.93076 > diff(a) [1] 9.0000000 -6.6000000 -0.2584073 -2.3561945 -0.4175187 0.4341221 -0.3681178 > diff( seq(10, 34, length=15) ) [1] 1.714286 1.714286 1.714286 1.714286 1.714286 1.714286 1.714286 1.714286 [9] 1.714286 1.714286 1.714286 1.714286 1.714286 1.714286 >

#### **Exercícios**

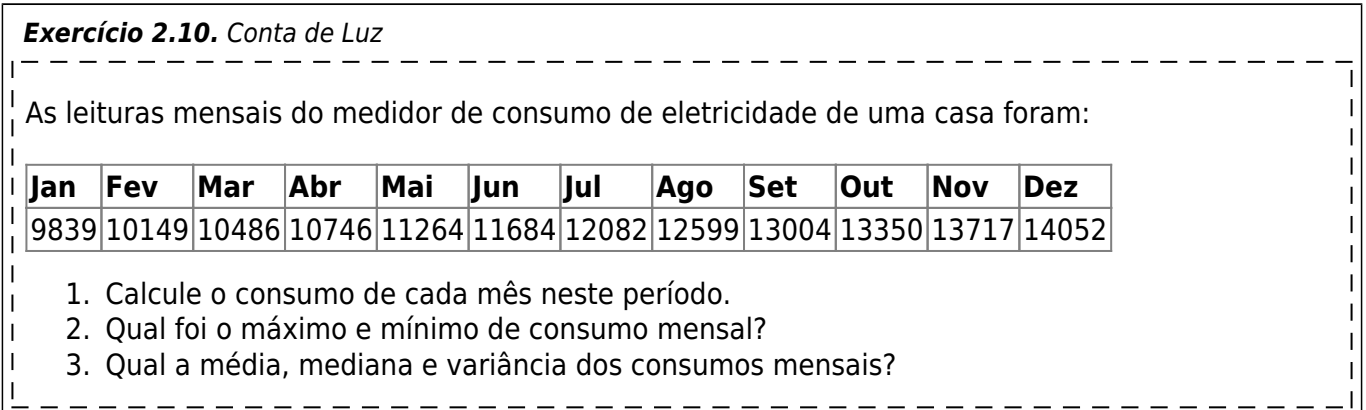

# **As Funções no R**

Já foi visto que ao se digitar o nome de uma função na linha de comando, o R retorna o **código** da função. Veja a diferença de:

 $>$  ls()

para:

> ls

A maioria das funções precisa de certas **informações** para orientar o seu procedimento, tais informações são chamados de **argumentos**.

Os argumentos de qualquer função são detalhadamente explicados nas páginas de ajuda sobre a função. Mas para uma rápida consulta dos argumentos de uma função podemos usar a função 'args':

```
> args(ls)
function (name, pos = -1, envir = as.environment(pos), all.names = FALSE,
     pattern)
NULL
> \arcsin(a)function (save = "default", status = 0, runLast = TRUE)
NULL
> args(save.image)
function (file = ".RData", version = NULL, ascii = FALSE, compress = !ascii,
    safe = TRUE)NULL
>
```
Algumas funções, entretanto, são primitivas ou internas e seus argumentos não são apresentados. Geralmente, nesses casos os argumentos são bastante óbvios:

> args(sin)

```
NULL
> sin
.Primitive("sin")
>
```
Outras funções simplesmente não possuem argumentos:

```
> args(getwd)
function ()
NULL<sub>L</sub>
> getwd
function ()
.Internal(getwd())
<environment: namespace:base>
>
```
Ao observar o resultado da função 'args', você notará que alguns argumentos são seguidos de uma expressão que se inicia com o sinal de igualdade ('='). A expressão após o sinal de igualdade é chamada de **valor default** do argumento. Se o usuário não informar o valor para um dado argumento, a função usa o valor default. Como exemplo veja a função 'save.image':

```
> args(save.image)
function (file = ".RData", version = NULL, ascii = FALSE, compress = !ascii,
    safe = TRUE)NULL
>
```
Se o usuário simplesmente evocar a função 'save.image()', sem informar o nome do arquivo onde a área de trabalho deve ser gravada, o R gravará as informações num arquivo com nome '.RData'.

# **Exercícios**

```
Exercício 2.11. Argumentos de Funções Estatísticas
Quais são os argumentos (e seus valores default) das seguintes funções:
   mean
    sd
    range
    cumsum
```
*Exercício 2.12.* Argumentos de Funções de Uso Comum Quais são os argumentos (e seus valores default) das funções: h **sort log seq** O que é o argumento **". . ."**?

# **Distribuições Estatísticas: Funções no R**

Sendo um ambiente para análise de dados, o R dispõe de um grande conjunto de funções para trabalhar com Distribuições Estatísticas. Essas funções ajudam não só na análise de dados, como também permitem a simulação de dados.

# **Distribuição Normal**

A distribuição Normal é a distribuição central da teoria estatística. Para gerar uma amostra de observações de uma distribuição normal utilizamos a função 'rnorm':

```
> args( rnorm )
function (n, mean = 0, sd = 1)
NULL
> vn1 = rnorm( 1000, mean = 40, sd = 9)
> mean( vn1 )
[1] 39.47248
> sd( vn1 )
[1] 8.523735
> range( vn1 )
[1] 14.93126 62.11959
>
> vn2 = rnorm( 100000, mean = 40, sd = 9)
> mean( vn2 )
[1] 40.02547
> sd( vn2 )
[1] 9.025218
> range( vn2 )
[1] 3.40680 78.25496
>
```
Se quisermos saber a *probabilidade acumulada* até um certo valor de uma variável com distribuição normal utilizamos a função 'pnorm':

```
> args(pnorm )
function (q, mean = 0, sd = 1, lower.tail = TRUE, log.p = FALSE)
NULL
>
> pnorm( 1.96, mean = 0, sd = 1)
[1] 0.9750021
> pnorm( 1.96 )
[1] 0.9750021
\geq> pnorm( 27, mean = 20, sd = 7)
[1] 0.8413447
> pnorm( 13, mean = 20, sd = 7)
[1] 0.1586553
>
```
Se quisermos obter o valor de um quantil da distribuição normal utilizamos a função 'qnorm':

```
> args( qnorm )
function (p, mean = 0, sd = 1, lower.tail = TRUE, log.p = FALSE)
NULL
> qnorm( 0.90 )
[1] 1.281552
> qnorm( 0.30 )
[1] -0.5244005
>
> qnorm( 0.90, 20, 7)
[1] 28.97086
> qnorm( 0.30, 20, 7)
[1] 16.32920
>
```
A função 'dnorm' fornece a densidade probabilística para cada valor de uma variável Normal:

```
> args( dnorm )
function (x, \text{mean} = 0, \text{sd} = 1, \text{log} = \text{FALSE})NULL
> x = \text{seq}(-4, 4, \text{ length}=10000) # Seqüência de -4 a 4 com 10.000
valores
>
> plot(x, dnorm(x)) # Curva da Dist. Normal com média
0 e desvio padrão 1
> points(x, dnorm(x, sd=2)) # Curva da Dist. Normal com média
0 e desvio padrão 2 (adicionada ao gráfico)
>
```
#### **Exercícios**

*Exercício 2.13* Amplitude Normal

Tomando uma variável que segue a Distribuição Normal, o que acontence com a amplitude de  $\frac{1}{1}$  variação dos dados à medida que o tamanho da amostra cresce (por exemplo n= 100, 1000, 10000)?

**Dica:** use as funções range e diff

*Exercício 2.14.* Intervalo Normal I

Qual o intervalo da Distribuição Normal Padronizada que têm a média no centro e contem 50% das observações?

*Exercício 2.15.* Intervalo Normal II

Qual a probabilidade de uma observação da variável Normal Padronizada estar no intervalo [-1.96 , 1.96]?

### **As Funções que Operam em Distribuições Estatísticas**

O que foi apresentado para Distribuição Normal pode ser generalizado para todas as distribuições que o R trabalha.

Há quatro funções para se trabalhar com distribuições estatísticas:

- **d**distrib retorna a densidade probabilística para um dado valor da variável;
- **p**distrib retorna a probabilidade acumulada para um dado valor da variável;
- **q**distrib retorna o quantil para um dado valor de probabilidade acumulada;
- **r**distrib retorna valores (números aleatórios) gerados a partir da distribuição;

No caso da Distribuição Normal: distrib = norm. Para outras distribuições temos:

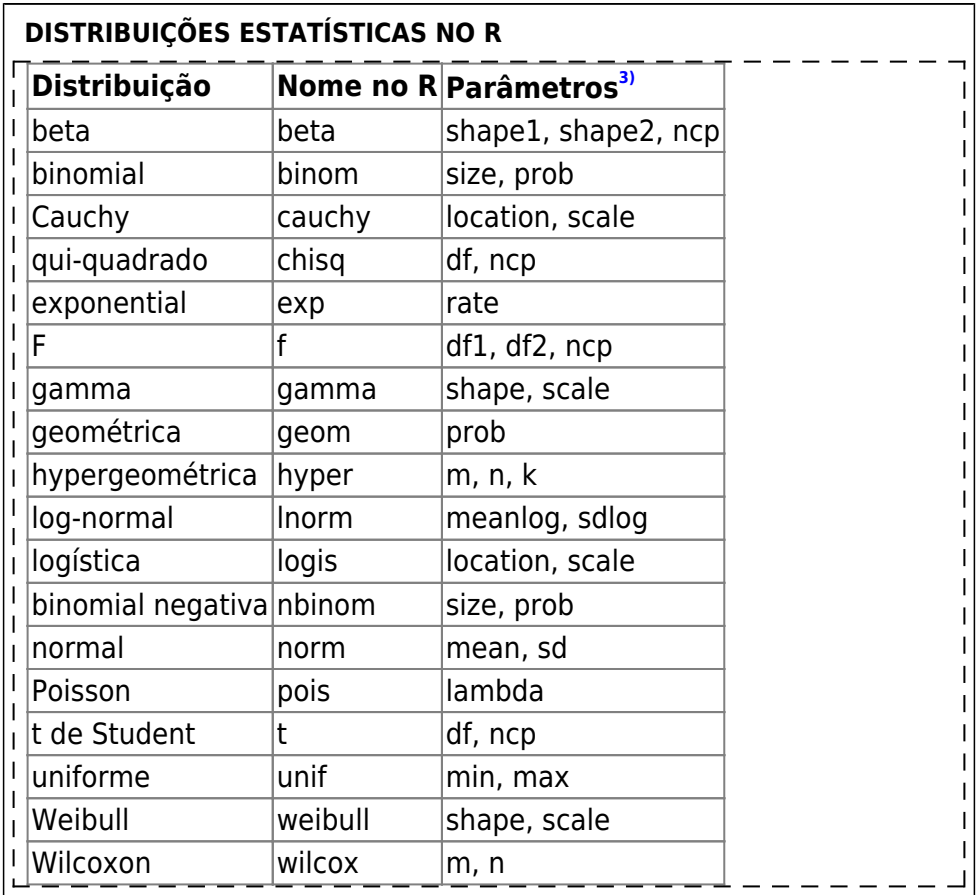

#### **Exercícios**

*Exercício 2.16.* Teste t

Você realizou um teste t de Student bilateral e obteve o valor t = 2.2 com 19 graus de liberdade.

O teste é significativo ao nível de probabilidade de 5%? E se o valor observado fosse  $t = 1.9$ ?

#### *Exercício 2.17.* Teste F

Você realizou um teste F e obteve o valor F = 2.2 com 19 graus de liberdade no numerador e 24 graus de liberdade no denominador.

 $\overline{1}$  $\overline{1}$  O teste é significativo ao nível de probabilidade de 5%? E se o valor observado fosse  $F = 2.5$ ?

*Exercício 2.18.* Padrão Espacial I

Gere duas amostras (p.ex.: x e y) de tamanho 1000 (n=1000) de números da distribuição Uniforme.

Faça um gráfico plotando uma amostra contra a outra (plot(x,y)). Qual o padrão espacial observado?

Você consegue explicá-lo?

*Exercício 2.19.* Padrão Espacial II

Gere duas amostras (p.ex.: xp e yp) de tamanho 10 (n=10) de números da distribuição Uniforme, com valor mínimo de zero e máximo de 100.

 $\overline{a}$  Gere duas amostras (p.ex.: xf e yf) de tamanho 1000 (n=1000) de números da distribuição Normal com média zero e desvio padrão 2)

Faça um gráfico plotando a soma das amostras X (xp+xf) contra a soma das amostras Y (yp+yf)  $(plot(xp+xf,yp+yf)).$ 

Qual o padrão espacial observado? Você consegue explicá-lo?

*Exercício 2.20.* Gráfico Quantil-Quantil

Construa uma seqüência **ordenada** de 1000 números entre 0 e 1:

 $> p = seq(0, 1, length=1000)$ 

O vetor 'p' representa um vetor de probabilidades acumuladas.

Gere 1000 números aleatórios da distribuição Normal com média e desvio-padrão 1 (um) e coloque os números em ordem:

 $> x = sort($  rnorm(1000, mean=1) )

Faça um gráfico dos quantis da distribuição Normal, tomando o vetor 'p' de probabilidades, contra os valores de 'x':

 $> plot($  qnorm(p, mean=1),  $x$ )

Como é o gráfico resultante?

I Repita o mesmo processo para a distribuição Exponencial ( ' rexp'), cujo valor default resulta em média = 1 . Como é o gráfico resultante? Por que?

[1\)](#page--1-0)

No R, "vetores" são uma classe de objetos definida simplesmente como conjuntos de elementos de um mesmo tipo. Os vetores do R não correspondem a vetores de valores da álgebra matricial, para os quais há outra classe de objetos, que é "matrix"

#### [2\)](#page--1-0)

A vantagem mais óbvia da regra da ciclagem é a possibilidade de multiplicação de um vetor por um valor único. Você compreende por que? [3\)](#page--1-0)

os argumentos de cada função incluem estes parâmetros, entre outras coisas

From: <http://ecor.ib.usp.br/> - **ecoR**

Permanent link: **[http://ecor.ib.usp.br/doku.php?id=03\\_apostila:03-funcoes&rev=1597699354](http://ecor.ib.usp.br/doku.php?id=03_apostila:03-funcoes&rev=1597699354)**

Last update: **2020/08/17 18:22**

 $\pmb{\times}$